#### **E-LEARNING VITAMIN PADA BUAH DENGAN AUGMENTED REALITY**

Winarti

Universitas Gunadarma, [winarti@staff.gunadarma.ac.id](mailto:winarti@staff.gunadarma.ac.id)

#### **ABSTRAK**

*Salah satu media pembelajaran dengan menggunakan teknologi terbaru yaitu Augmented Reality (AR). Penggunaan AR dinilai lebih interaktif dan dapat merangsang daya imajinasi anak sehingga dapat lebih menarik minat anak untuk belajar. Tujuan penulisan ini untuk membuat aplikasi pembelajaran buah-buahan dengan Augmented Reality sebagai media pengenalan tentang buah-buahan dan vitamin yang menarik serta terdapat kuis. Aplikasi ini dibuat dengan menggunakan software SketchUP, Unity 3D, dan Vuforia SDK. Pada aplikasi ini menggunakan fitur AR (Augmented Reality) untuk menampilkan objek 3D buah beserta penjelasan dalam bentuk teks dan suara, fitur kuis yang berisikan 10 soal. Terdapat menu vitamin yang berisi penjelasan mengenai kelima manfaat vitamin dan menu panduan aplikasi. Aplikasi telah di uji coba pada ketiga smartphone yaitu Oppo F1s, Samsung Galaxy J7 dan Samsung Galaxy J6. Hasil uji coba ketiga smartphone dapat disimpulkan bahwa scanning marker pada AR (Augmented Reality), Kuis, Vitamin, dan Panduan berfungsi dengan baik. User interface pada smartphone Oppo F1s dan Samsung Galaxy J7 terlihat rapih dan jelas, namun pada smartphone Samsung Galaxy J6 yang memiliki ukuran resolusi layar 1480 x 720 pixels, user interface pada halaman menu utama terlihat lebih kecil.*

*Kata kunci: Augmented Reality, E-Learning, smartphone, aplikasi pembelajaran*

#### **PENDAHULUAN**

Pendidikan merupakan kebutuhan yag sangat penting bagi manusia yang dilakukan dalam proses belajar. Belajar merupakan suatu proses dimana manusia mengubah perilaku yang disebabkan dengan adanya pengalaman. Proses pembelajaran dimulai dari anak-anak, dimana memiliki karakteristik yang berbeda dengan perilaku orang dewasa. Menurut Masitoh, dkk (2009, dikutip dari Kholid, 2020) karakteristik cara belajar anak merupakan fenomena yang harus dipahami dan dijadikan acuan dalam merencanakan dan melaksanakan pembelajaran untuk anak usia dini. Karakteristik cara belajar anak sebagai berikut:

- 1. Anak belajar melaui bermain,
- 2. Anak belajar dengan cara membangun pengetahuannya,
- 3. Anak belajar secara alamiah,
- 4. Anak belajar paling baik jika apa yang dipelajari mempertimbangkan keseluruhan aspek pengembangan, bermakna, menarik, dan fungsional.

Menurut penelitian sebelumnya menurut Kholid, dkk (2020), butir ke-4 menunjukkan bahwa pembelajaran bagi anak harus menarik. Pembelajaran akan lebih efektif dan menarik apabila menggunakan metode yang interaktif atau berbasis interaksi. Kreativitas mengelola proses pembelajaran diperlukan agar mampu menyajikan pembelajaran yang menyenangkan. Saat ini banyak metode atau teknologi yang digunakan untuk menarik minat anak-anak untuk aktif dalam proses pendidikan, mulai dari penggunaan buku bergambar maupun video interaktif. Namun metode-metode tersebut saat ini dinilai sudah terlalu umum dan bukan merupakan teknologi yang paling baru. Karena perkembangan teknologi multimedia semakin berkembang, ragam metode dan media pembelajaran juga semakin banyak. Salah satu media pembelajaran dengan menggunakan teknologi terbaru yaitu *Augmented Reality* (AR). Penggunaan AR dinilai lebih interaktif dan dapat merangsang daya imajinasi anak sehingga dapat lebih menarik minat anak untuk belajar.

Buah-buahan merupakan salah satu makanan pokok yang mengandung banyak vitamin, serat, serta gizi yang baik untuk perkembangan dan kesehatan tubuh manusia. Selain itu buah-buahan juga memiliki banyak ragam dengan banyaknya jenis vitamin dan kandungan gizi yang berbeda-beda di setiap jenis, seperti vitamin A, vitamin B, vitamin C, vitamin E, dan vitamin K.

Dibalik banyaknya kandungan dan manfaat tentang buah-buahan, masih banyak anak-anak yang kurang mengenal kandungan gizi dan vitamin yang terkandung dalam buah-buahan. Oleh karena itu perlu dilakukan pengenalan menampilkan edukasi tentang buah-buahan secara 3D sehingga menambah ketertarikan anakanak untuk mengenal dan mengkonsumsi buah-buahan. Tujuan dari penelitian ini adalah membuat E-Learning Vitamin Pada Buah dengan Augmented Reality sebagai media pengenalan buah-buahan yang menarik bagi anak-anak agar mengetahui vitamin dan manfaat yang terdapat pada buah-buahan. Aplikasi ini juga terdapat kuis sebagai media *review* dari *elearning* buah-buahan.

# **METODE PENELITIAN**

Pengumpulan data yang dilakukan dalam penelitian ini dengan mengumpulkan materi-materi terkait masalah yang diteliti dengan membaca

buku-buku, jurnal-jurnal, dan referensi materi dari internet.

Metode yang digunakan dalam pembuatan aplikasi ini menggunakan metode SDLC (*System Develpoment Life Cycle*) yang terdiri dari perencanaan, analisa, perancangan, implementasi dan pemeliharaan. Kemudian untuk merepresentasikan alur proses dari rangkaian langkah pembuatan aplikasi ini ke dalam alat perangkat bantu menggunakan UML dan struktur navigasi. Untuk selanjutnya dilakukan rancangan tampilan aplikasi, rancangan pembuatan marker, instalasi aplikasi pada smartphone serta uji coba aplikasi.

## **HASIL DAN PEMBAHASAN Gambaran Umum Website**

E-Learning Vitamin Pada Buah dengan Augmented Reality menggunakan *software* Unity 3D, Vuforia SDK, bahasa pemrograman C#, serta *software* SketchUP. Aplikasi ini membutuhkan sebuah *marker* untuk dapat menampilkan objek 3D buahbuahan disertai dengan keterangan pada setiap objek dalam bentuk teks dan dapat didengarkan dalam bentuk suara. Pada fitur *augmented reality* menjelaskan macam-macam buah beserta kandungan vitamin yang dimiliki dari setiap buah. Terdapat fitur pembelajaran 12 buah mengenai manfaat dari beberapa vitamin yang dikutip dari Fitriana (2021) yaitu vitamin A, vitamin B, vitamin C, vitamin E, dan vitamin K beserta buah yang mengandung vitamin tersebut. Aplikasi ini juga menyediakan fitur kuis sebagai media kuis *interaktif* dari pembelajaran buah-buahan, dimana model kuis tersebut memiliki 10 soal kuis, diakhir kuis pengguna mendapatkan skor kuis dan dapat melihat *review* dari jawaban yang benar dari setiap soal. Menurut Wibawanto (2017), kuis merupakan salah satu bentuk evaluasi tolak ukur untuk

menguji keefektifan penyampaian materi dari multimedia pembelajaran interaktif.

Proses pembuatan aplikasi ini dibagi menjadi beberapa tahap yaitu tahap analisa, tahap perancangan, pembuatan marker dan uji coba aplikasi. Perancangan merupakan tahap persiapan sebelum pembuatan aplikasi, dilanjutkan dengan pembuatan marker, setelah aplikasi dibuat dilanjutkan dengan instalasi aplikasi pada smartphone untuk dilakukan uji coba aplikasi.

## **Rancangan Struktur Navigasi**

Proses pembuatan aplikasi ini menggunakan struktur navigasi yang dapat mempermudah pengguna dalam menelusuri setiap halaman pada aplikasi. Menurut Petrus (2014) struktur navigasi merupakan struktur atau alur dari suatu program yang merupakan rancangan hubungan (rantai kerja) dari beberapa area yang berbeda dan dapat membantu mengorganisasikan seluruh elemen pembuatan aplikasi. Struktur navigasi aplikasi yang digunakan yaitu struktur navigasi campuran, yang merupakan gabungan dari struktur navigasi linear dan struktur navigasi hirarki, yang terlihat pada Gambar 1.

Pada halaman menu menggunakan struktur navigasi hirarki, dimana setelah masuk ke halaman menu bisa mengakses menu Materi, menu Kuis, menu Panduan, dan menu Keluar. Halaman Materi menggunakan struktur navigasi hirarki setelah masuk bisa masuk ke halaman Vitamin, AR dan Kembali, dari halaman Vitamin tidak bisa langsung mengakses halaman AR jadi harus klik Kembali ke Materi untuk masuk ke AR. Halaman Vitamin menggunakan struktur navigasi linier dengan kedudukan yang sama yaitu, Vitamin A, Vitamin B, Vitamin C, Vitamin E, dan Vitamin K.

### **Rancangan UML**

Selanjutnya membuat rancangan UML (*Unified Modelling Language*) untuk memahami gambaran aplikasi yang akan dibangun*,* serta memudahkan dalam melakukan penelusuran kode program. Menurut Azis (2005), UML adalah sekumpulan simbol dan diagram untuk memodelkan software. Untuk pengertian rancangan UML menurut Pratama (2019) untuk memudahkan para system developer untuk berdiskusi dengan bahasa pemodelan yang mudah dipahami. Memahami gambaran aplikasi yang akan dibangun*,* serta memudahkan dalam melakukan penelusuran kode program. Diagram UML yang digunakan untuk perancangan aplikasi ini yaitu *use case diagram* dan *activity diagram.*

*Use Case diagram* menggambarkan interaksi yang dilakukan oleh pengguna dan aplikasi terlihat pada Gambar 2.

Berdasarkan *use case diagram,*  pengguna dapat melakukan beberapa tindakan terhadap sistem aplikasi, seperti pengguna dapat mengarahkan kamera *smartphone* pada *marker*, melihat objek 3D dari buah, melihat dan mendengarkan penjelasan objek 3D, melihat penjelasan vitamin, mengerjakan kuis, mengunduh dan mencetak *marker,* melihat panduan fitur *augmented reality* dan kuis.

*Activity diagram* merupakan *diagram* yang menggambarkan aktivitas yang dapat dilakukan pengguna didalam sistem aplikasi. *Activity diagram* aplikasi terdiri dari *Activity Diagram* Mengoperasikan *Augmented Reality, Activity Diagram* Melihat Penjelasan Manfaat Vitamin, *Activity Diagram* Mengerjakan Kuis, serta *Activity Diagram* melihat Panduan. *Activity Diagram* Mengoperasikan *Augmented* Reality, terlihat pada Gambar 3.

*Activity diagram* menjelaskan bahwa pengguna memilih menu materi setelah masuk aplikasi, kemudian memilih menu AR untuk masuk kedalam halaman AR. Pada fitur *augmented reality* mengarahkan kamera *smartphone* pada *marker*, apabila *marker* sudah terdeteksi dapat melihat objek 3D beserta penjelasan dalam bentuk teks dan dapat memilih tombol suara untuk mendengarkan penjelasan dalam bentuk suara. *Activity Diagram* Pengguna Melihat Penjelasan Manfaat Vitamin, terlihat pada Gambar 4.

Gambar 4 menjelaskan fitur untuk melakukan aktifitas melihat penjelasan manfaat dari vitamin dengan memilih menu materi pada saat masuk aplikasi, selanjutnya memilih menu vitamin dan sistem akan menampilkan tombol pilihan vitamin yang dapat dipilih untuk melihat penjelasan dari manfaat vitamin.

*Activity Diagram* Mengerjakan Kuis, dapat dilihat pada Gambar 5. Gambar 5 merupakan *activity diagram* yang menjelaskan dapat mengerjakan soal kuis yang ditampilkan, lalu setelah semua soal kuis sudah dijawab maka sistem akan memunculkan skor akhir kuis serta tombol yang dapat dipilih untuk menampilkan jawaban yang benar dari soal kuis. *Activity Diagram* melihat Panduan, terlihat pada Gambar 6.

Gambar 6 menjelaskan panduan aplikasi dengan dengan cara memilih menu panduan, kemudian sistem akan menampilkan panduan fitur *augmented reality* dan kuis.

## **Rancangan Aplikasi**

Rancangan aplikasi bertujuan untuk mempermudah pembuatan *user interface* sehingga tampilan akan lebih terstruktur dan pengguna mudah berinteraksi dengan aplikasi E-Learning Vitamin pada Buah dengan Augmented Reality.Tampilan *Splash Screen*  merupakan halaman awal saat aplikasi

dijalankan, seperti yang terlihat pada Gambar 7.

Rancangan *Splash Screen*  terdapat rancangan nama aplikasi dan gambar background (*image background*)*.*

Setelah tampilan *Splash Screen,* dilanjutkan dengan tampilan Menu yang terdapat beberapa menu pada aplikasi yaitu menu Materi, Kuis, Panduan, dan Keluar. Rancangan tampilan menu terlihat pada Gambar 8.

Rancangan Menu terdapat rancangan judul dari nama aplikasi, terdapat beberapa menu yang dapat dipilih untuk menuju ke halaman selanjutnya, dan terdapat gambar background (*image background*).

Menu Materi merupakan menu utama dari aplikasi, dimana terdapat menu Vitamin berisi penjelasan mengenai manfaat vitamin dari buah-buahan dan penerapan aplikasi dengan AR, seperti yang terlihat pada Gambar 9.

Rancangan Materi menampilkan menu Vitamin dan menu AR untuk penerapan aplikasi dalam melakukan *scanning Marker* menggunakan kamera dan menampilkan bentuk 3D dari buahbuahan yang terdeteksi oleh kamera.

Tampilan menu Vitamin terdapat penjelasan dari vitamin dan buah yang terkandung dari kelima vitamin yaitu Vitamin A, Vitamin B, Vitamin C, Vitamin , dan Vitamin K. Rancangan tampilan vitamin terlihat pada Gambar 10.

Pada rancangan menu AR terdapat tampilan objek 3D saat marker terdeteksi, seperti yang terlihat pada Gambar 11.

Pada tampilan AR, saat *marker*  terdeteksi maka akan muncul Nama Buah, Objek 3D dari gambar buah yang di *scan,* Penjelasan Buah yang ditampilan beserta tombol Suara yang akan memberikan penjelasan tentang buah melalui *audio* atau suara.

Pada rancangan Menu diawal, pilihan menu berikutnya terdapat menu

44 UG JURNAL VOL.15 Edisi 05 Mei 2021

Kuis sebagai salah satu media *review* dari proses pembelajaran tentang buahbuahan. Tampilan halaman kuis terlihat pada Gambar 12.

Pada menu Kuis terdapat Soal Kuis sebanyak 10 soal dengan empat pilihan jawaban A, B, C, dan D. Terdapat Tanda Benar atau Salah saat pengguna menjawab soal, dan Skor Kuis akan didapatkan dan skor bertambah jika menjawab dengan benar. Setelah selesai menjawab 10 soal, maka akan muncul tampilan yang terlihat pada Gambar 13.

Pada akhir kuis terdapat tampilan Jumlah Skor, terdapat menu Jawaban untuk mereview pertanyaan serta jawaban yang benar, dan menu Selesai untuk menuju ke halaman menu awal.

Rancangan menu Jawaban berisi uraian dari 10 pertanyaan dan jawaban yang benar, terdapat juga Tombol Tutup untuk menutup tampilan panel jawaban seperti yang terlihat pada Gambar 14.

Rancangan Menu terakhir yaitu menu Panduan yang terdapat Isi Isi Panduan Augmented Reality dan Isi Panduan Kuis. Terdapat juga tombol Kembali untuk menuju ke Menu awal. Rancangan panduan terlihat pada Gambar 15.

Pada tampilan Panduan berisi informasi cara penggunaan aplikasi (Isi Panduan *Augmented Reality*) dan terdapat informasi panduan kuis dari total kuis, cara menjawab kuis serta hasil dari tampilan setelah selesai menjawab kuis (Isi Panduan Kuis).

# **Pembuatan Marker**

Salah satu metode untuk menampilkan bangun ruang pada penulisan ini menggunakan marker based yang cocok digunakan pada pemasaran produk berbentuk fisik. Seperti yang dikutip pada jurnal dari Apriyani (2016) metode marker sebagai penanda khusus yang memiliki pola khusus sehingga saat kamera mendeteksi *Marker*, objek tiga dimensi dapat ditampilkan.

Untuk pembuatan *marker*, harus meng*upload marker* yang sudah dibuat kedalam Vuforia SDK agar *marker*  tersebut dapat dikenali oleh aplikasi dan dapat menampilkan objek buah-buahan dalam bentuk 3D. Berikut adalah langkah-langkah yang dilakukan untuk proses pembuatan *marker* dengan Vuforia SDK :

- 1. Buka situs *website* [http://developer.vuforia.com](http://developer.vuforia.com/) lalu buat akun dengan melakukan registrasi. Apabila sudah memiliki akun, *login* untuk dapat mengakses Vuforia.
- 2. Setelah masuk dalam Vuforia, pilih menu *Develop* kemudian pada bagian *License Manager* pilih *Get Development Key*. Lalu masukkan nama lisensi dan ceklis kotak syarat dan ketentuan dari Vuforia, pilih *confirm* untuk mendapatkan *License Key* seperti yang terlihat Gambar 16.
- 3. Pilih menu *Target Manager* lalu pilih *Add Database*. Masukkan nama *database* dan pilih *device* pada bagian *type*, setelah itu pilih *create*  seperti yang terlihat pada Gambar 17.
- 4. Setelah *database* dibuat, masuk kedalam *database* tersebut lalu masukkan gambar *marker* yang telah disiapkan dengan cara pilih *Add Target*. Lalu akan muncul sebuah *form* untuk mengunggah *marker*  yang telah dibuat seperti yang ada pada Gambar 18.
- 5. Setelah melakukan proses *Add Target* maka sistem dari Vuforia akan menilai kualitas dari gambar *marker* yang telah di *upload*. Semakin banyak bintang yang didapat dari sebuah *marker* maka

akan semakin baik juga tingkat deteksi *marker* tersebut ketika dalam proses *scan*. Apabila sebaliknya suatu *marker* mendapat penilaian bintang yang rendah dari Vuforia maka tingkat deteksi sebuah *marker* akan semakin sulit dalam proses *scan*.

- 6. Lakukan proses *Add Target* pada Vuforia sebanyak jumlah *marker* yang disiapkan seperti yang terlihat pada Gambar 19.
- 7. Apabila semua *marker* sudah dimasukkan, maka langkah selanjutnya adalah *download* semua *marker* dengan cara pilih *Download Database (All)*. Pilih Unity *Editor* pada kotak dialog yang muncul lalu pilih *Download* dan tunggu hingga proses *download* selesai, seperti yang terlihat pada Gambar 20.
- 8. *Import package file database* kedalam Unity dengan cara buka *file database* yang telah di *download*, pastikan semua *package* sudah di ceklis lalu pilih *import* seperti yang terlihat pada Gambar 21.

## **1. Langkah Instal Aplikasi Pada SmartPhone**

Dalam melakukan uji coba aplikasi pada *smartphone*, maka perlu melakukan instal aplikasi terlebih dahulu. Langkah-langkah instal aplikasi pada *smartphone* :

- 1. Siapkan *folder* tempat penyimpanan aplikasi yang telah dibuat.
- 2. Masukkan kedalam *smartphone* dan pilih lokasi tempat penyimpanan *file Knowing Fruit With* AR*.*apk pada *smartphone* seperti pada Gambar 22.
- 3. Pilih *Knowing Fruit With* AR*.*apk pada smartphone, lalu klik Instal dan tunggu sampai proses loading instal

selesai, seperti yang terlihat pada Gambar 23.

4. Setelah proses install pada *smartphone* selesai dan berhasil maka akan terlihat tampilan seperti pada Gambar 24.

## **Uji Coba Aplikasi**

Pada tahap ini dilakukan uji coba aplikasi pada ketiga *smartphone* dengan sistem operasi Android. Pengertian sistem operasi Android menurut Putra (2019) adalah aplikasi yang mengatur seluruh sumber daya dalam perangkat elektronik, mulai dari manajemen memori, aplikasi, antarmuka tampilan dan sebagainya, yang digunakan pada perangkat elektronik berbasis layar sentuh, seperti *smartphone* ataupun tablet. Pengujian dilakukan untuk mengetahui apakah aplikasi berjalan lancar atau tidak, dan untuk mengetahui perbedaan tampilan pada beberapa *smartphone* dengan resolusi layar yang berbeda. Hasil pengujian ketiga *smartphone* Android terlihat pada Tabel 1.

Berdasarkan hasil uji coba pada ketiga *smartphone*, terlihat aplikasi *E-Learning Vitamin Pada Buah Menggunakan Augmented Reality*  berjalan dengan baik. *Scanning marker* pada AR *(Augmented Reality)*, Kuis, Vitamin, dan Panduan berfungsi dengan baik pada ketiga *smartphone*. *User interface* pada *smartphone* Oppo F1s dan Samsung Galaxy J7 terlihat rapih dan jelas, namun pada *smartphone* Samsung Galaxy J6 yang memiliki ukuran resolusi layar 1480 x 720 *pixels*, *user interface* pada halaman menu utama terlihat lebih kecil dibanding dua *smartphone* lainnya.

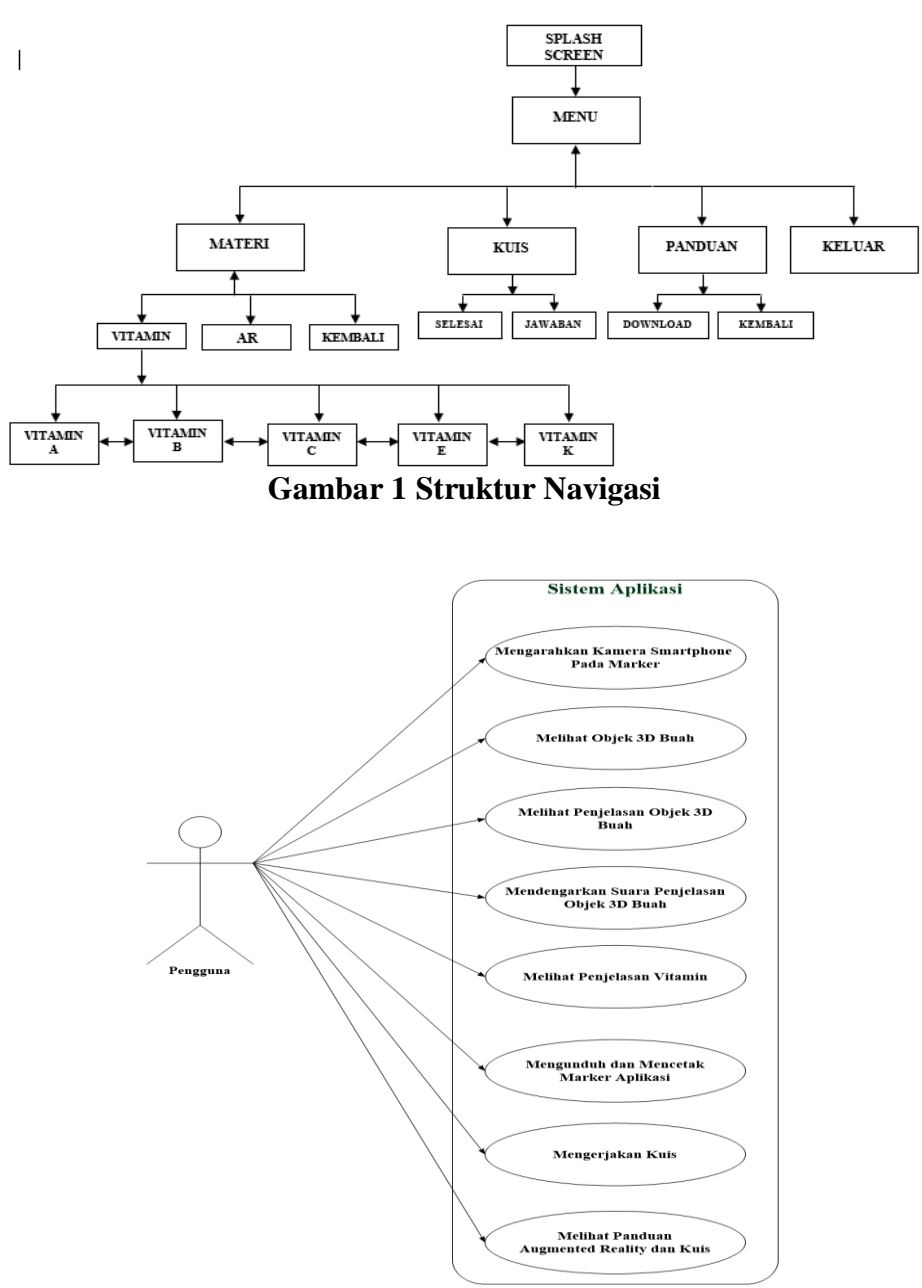

**Gambar 2 Use Case Diagram**

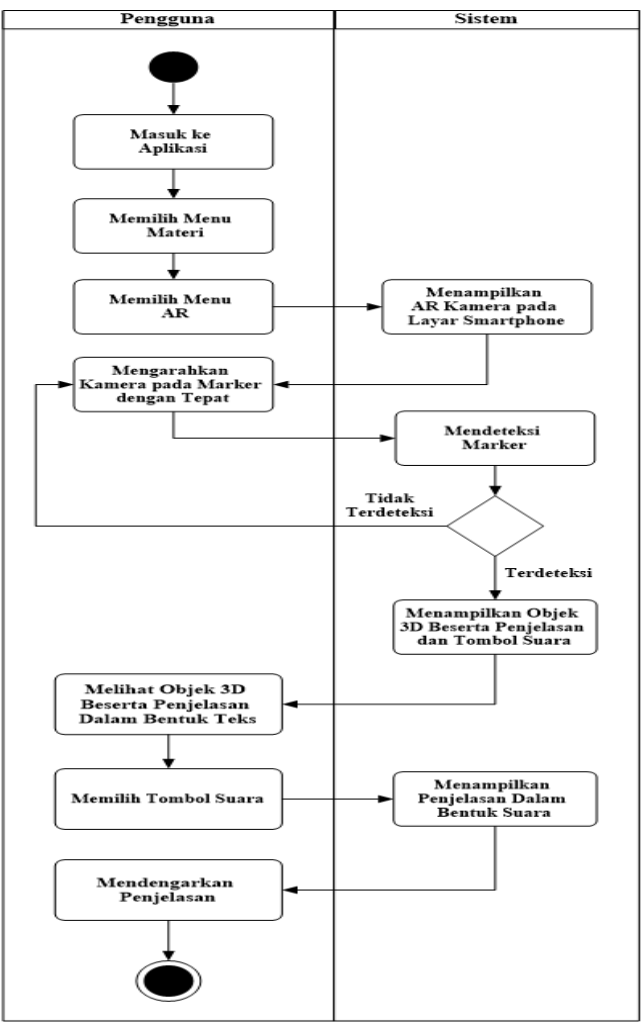

**Gambar 3 Activity Diagram Mengoperasikan Augmented Reality**

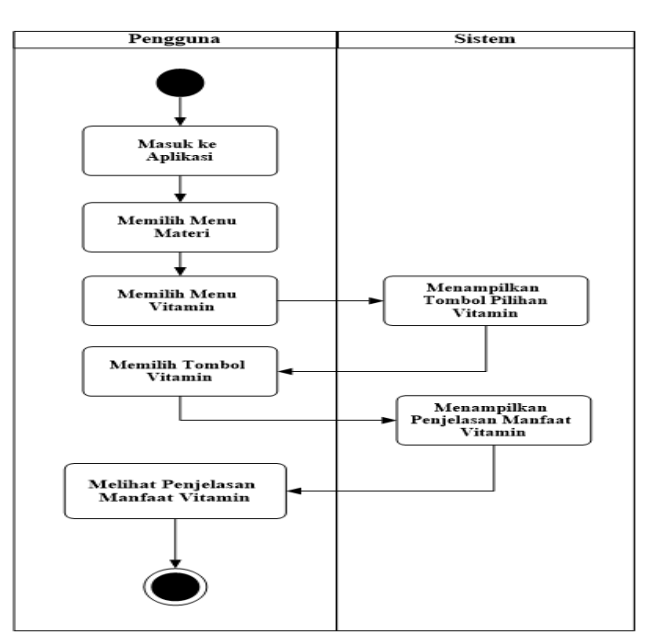

**Gambar 4 Activity Diagram Melihat Penjelasan Manfaat Vitamin**

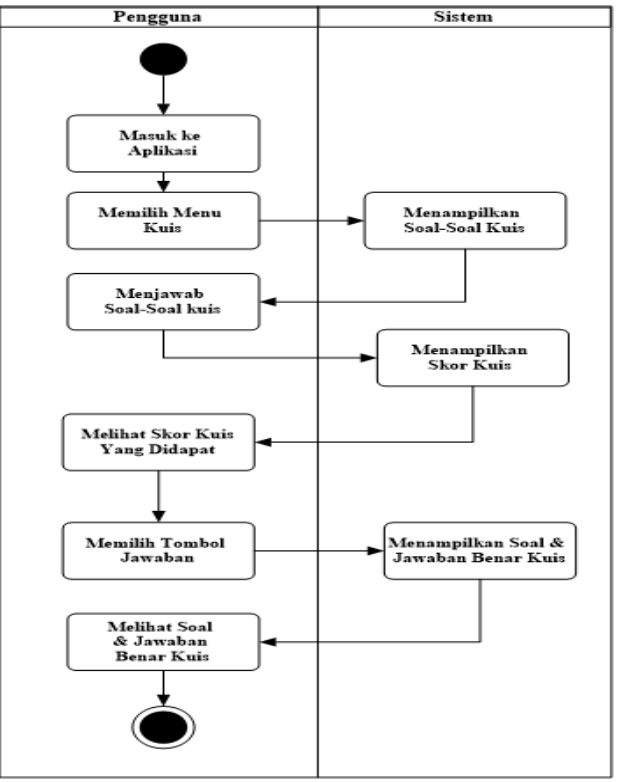

**Gambar 5** *Activity Diagram* **Mengerjakan Kuis**

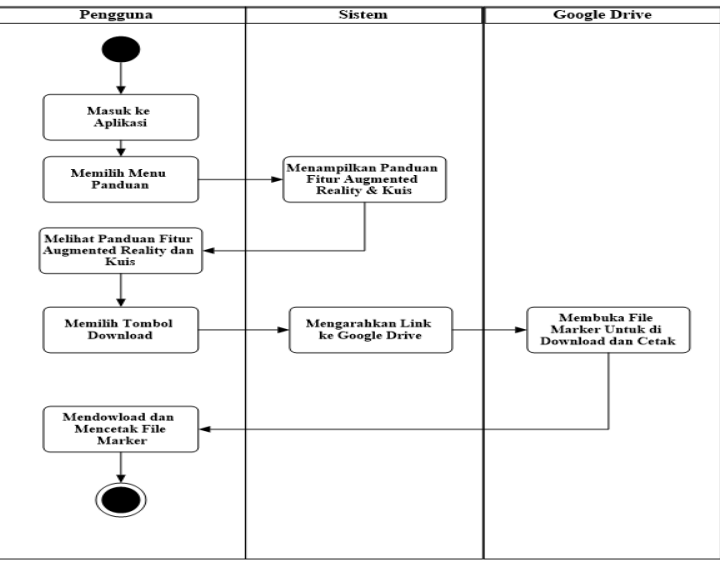

**Gambar 6 Activity Diagram Melihat Panduan**

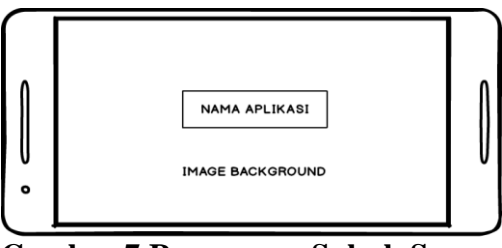

**Gambar 7 Rancangan Splash Screen**

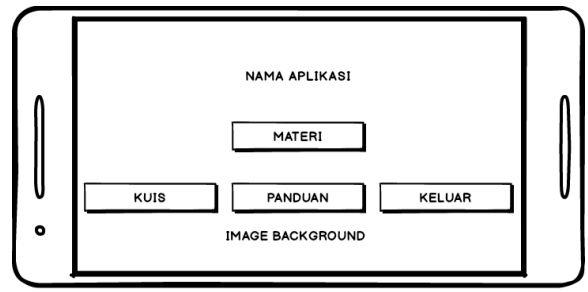

**Gambar 8 Rancangan Menu**

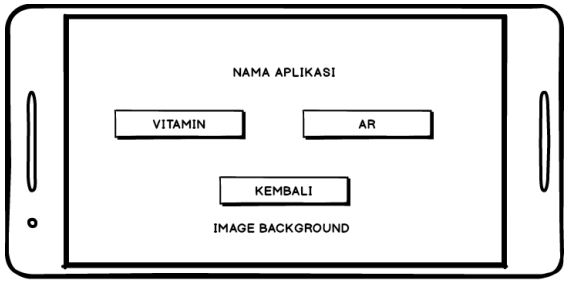

**Gambar 9 Rancangan Materi**

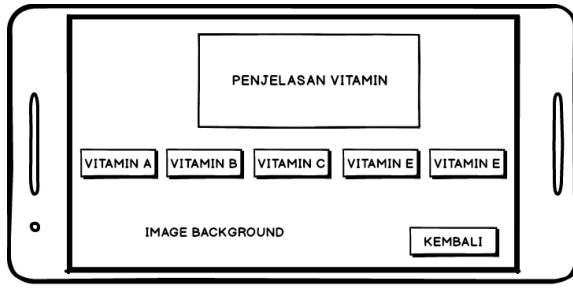

**Gambar 10 Rancangan Vitamin**

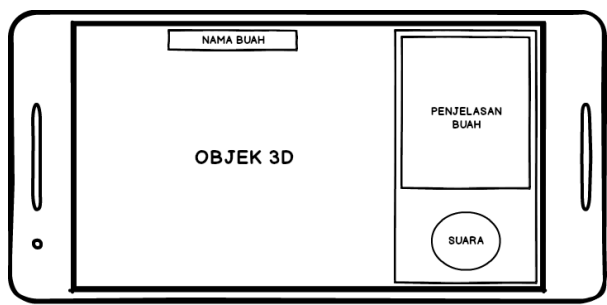

**Gambar 11 Rancangan AR**

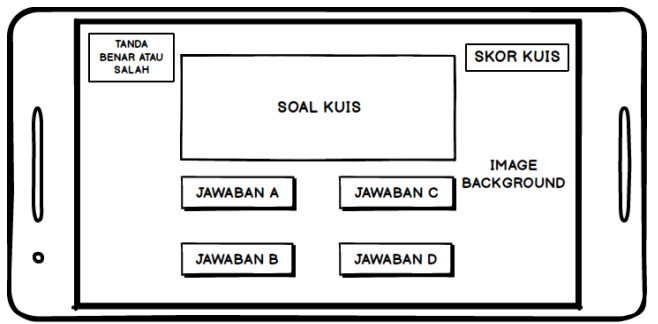

**Gambar 12 Rancangan Kuis**

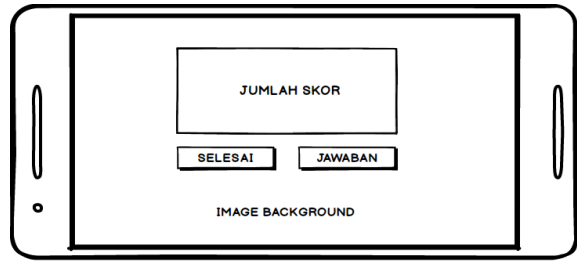

**Gambar 13 Rancangan Akhir Kuis**

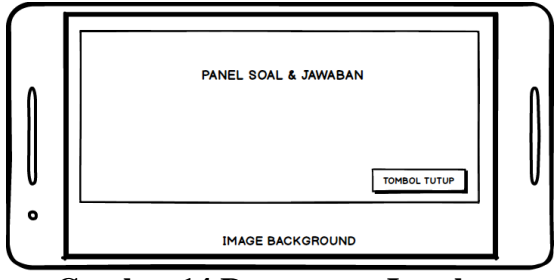

**Gambar 14 Rancangan Jawaban**

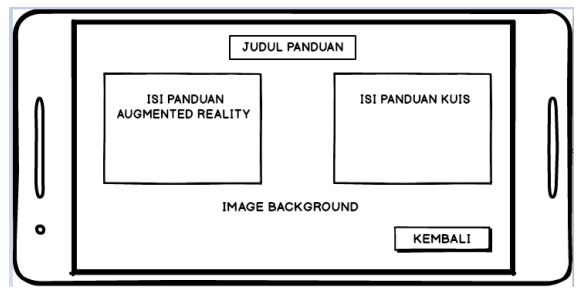

#### **Gambar 15 Rancangan Panduan**

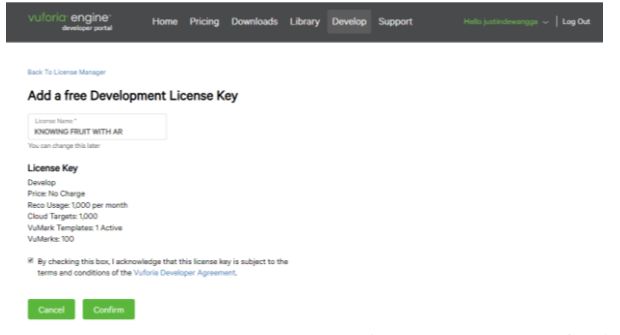

## **Gambar 16 Mendapatkan License Key Vuforia**

**Create Database** Database Name<br>AR\_FRUIT Type: ● Device<br>● Cloud<br>● VuMark Cancel Create

**Gambar 17 Membuat Database pada Vuforia**

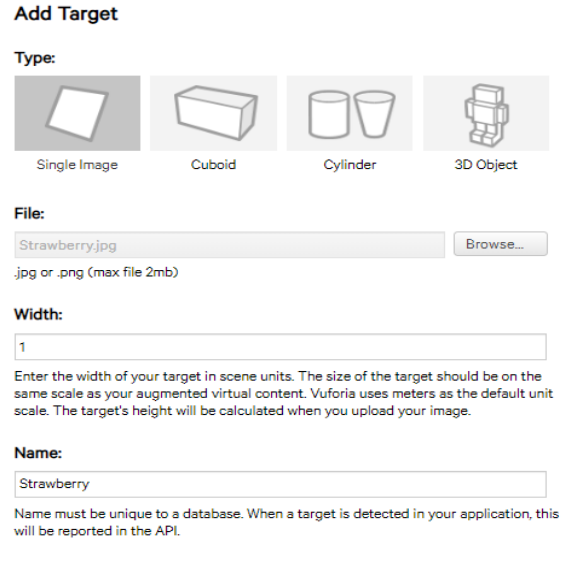

**Cancel** Add

**Gambar 18 Memasukkan Marker Target pada Vuforia**

| <b>Target Name</b>                 | Type         | Rating | Status <b>▼</b> | <b>Date Modified</b> |
|------------------------------------|--------------|--------|-----------------|----------------------|
| Pepaya<br>$\Box$<br>ø              | Single Image | *****  | Active          | Jul 16, 2019 12:58   |
| Alpukat<br>Ŋ                       | Single Image | ★★★☆☆  | Active          | Jul 16, 2019 12:58   |
| Apel<br>Ù,<br>⊟                    | Single Image | *****  | Active          | Jul 16, 2019 12:57   |
| Lemon                              | Single Image | *****  | Active          | Jul 09, 2019 10:48   |
| Nanas                              | Single Image | *****  | Active          | Jul 09, 2019 10:42   |
| Semangka                           | Single Image | *****  | Active          | Jul 09, 2019 10:41   |
| ٩<br>Melon<br>Ξ                    | Single Image | *****  | Active          | Jul 09, 2019 10:40   |
| Mangga                             | Single Image | *****  | Active          | Jul 09, 2019 10:40   |
| Anggur<br>Ξ                        | Single Image | *****  | Active          | Jul 09, 2019 09:59   |
| Strawberry<br>0                    | Single Image | *****  | Active          | Jul 09, 2019 09:50   |
| $\boldsymbol{\theta}$<br>Kiwi<br>⊟ | Single Image | *****  | Active          | Jul 09, 2019 09:41   |
| Jeruk                              | Single Image | *****  | Active          | Jul 09, 2019 09:33   |

**Gambar 19 Daftar Marker Target pada Vuforia**

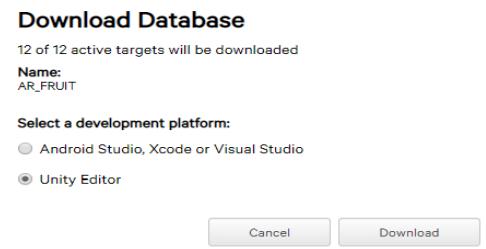

**Gambar 20 Download Database pada Vuforia**

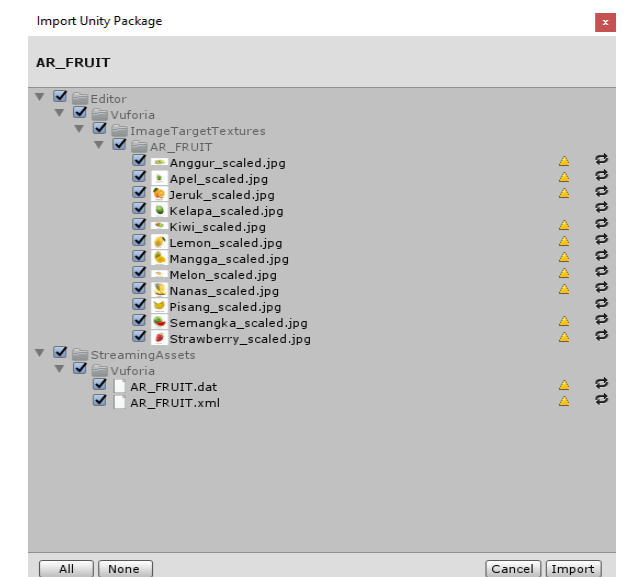

**Gambar 21 Import Package Database Kedalam Software Unity 3D**

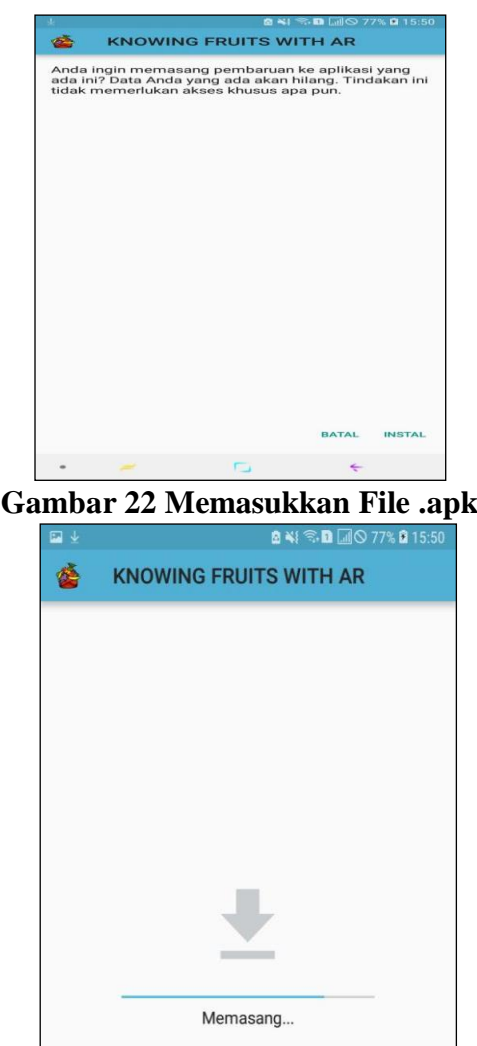

**Gambar 23 Proses Loading Instal File.apk**

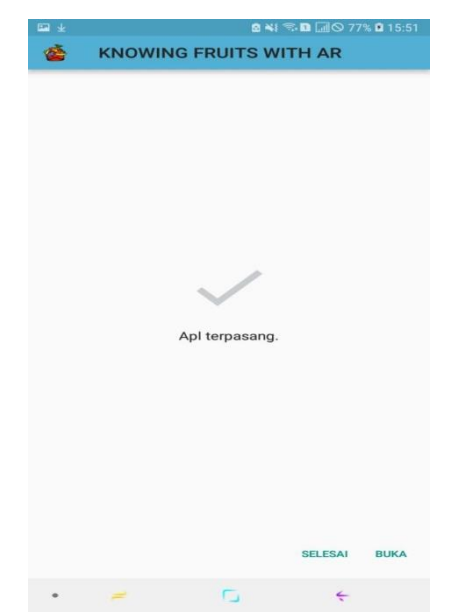

**Gambar 24. Aplikasi apk Berhasil Terinstal**

| Hash Fengujian beberapa <i>Smuriphone</i> Android |                              |                                             |  |
|---------------------------------------------------|------------------------------|---------------------------------------------|--|
| Smartphone<br>Android                             | Spesifikasi                  | Hasil                                       |  |
| Samsung                                           | Exynos 7870 Octa (Octa-      | User Interface semua halaman                |  |
| Galaxy J7                                         | 1.6GHz, Cortex-<br>core.     | terlihat rapih dan jelas.                   |  |
|                                                   | Android<br>8.0<br>A53),      | Scanning marker pada augmented              |  |
|                                                   | (Oreo), 5,5 Inch (1280 x)    | reality, kuis, vitamin, dan panduan         |  |
|                                                   | 720 Pixels), RAM 2GB,        | berfungsi dengan baik.                      |  |
|                                                   | 16GB/256GB.                  |                                             |  |
| <b>Samsung</b>                                    | Exynos 7870 Octa (Octa-      | User Interface terlihat lebih kecil         |  |
| Galaxy J6                                         | core, 1.6GHz, Cortex-        | pada halaman menu utama.                    |  |
|                                                   | Android<br>8.0<br>A53),      | Scanning marker pada augmented              |  |
|                                                   | (Oreo), 5,6 Inch (1480 x)    | reality, kuis, vitamin, dan panduan         |  |
|                                                   | 720 Pixels), RAM 3GB,        | berfungsi dengan baik.                      |  |
|                                                   | 32GB/256GB,                  |                                             |  |
| Oppo F1s                                          | Mediatek<br>MT6755           | User Interface semua halaman                |  |
|                                                   | $1.5$ GHz,<br>(Octa-core,    | terlihat rapih dan jelas.                   |  |
|                                                   | Cortex-A53), Android         | Scanning marker pada augmented              |  |
|                                                   | $5.1$ (Lollipop), $5.5$ Inch | <i>reality</i> , kuis, vitamin, dan panduan |  |
|                                                   | (1280x720 Pixel), RAM        | berfungsi dengan baik.                      |  |
|                                                   | 3G, 64GB/256GB.              |                                             |  |

**Tabel 1. Hasil Pengujian Beberapa** *Smartphone* **Android**

## **KESIMPULAN DAN SARAN**

Dapat disimpulkan bahwa *E-Learning Vitamin Pada Buah Menggunakan Augmented Reality* telah selesai dibuat dan berjalan dengan baik. Aplikasi ini dapat digunakan untuk anak-anak sebagai salah satu media pengenalan buah-buahan dan macammacam vitamin, serta manfaat yang terdapat pada buah-buahan dengan menggunakan AR (*Augmented Reality*). Pada aplikasi terdapat juga Kuis sebagai salah satu media *review* dari proses pembelajaran tentang buahbuahan. Pada hasil uji coba ketiga *smartphone* dapat disimpulkan bahwa

*scanning marker* pada AR *(Augmented Reality)*, Kuis, Vitamin, dan Panduan berfungsi dengan baik. *User interface* pada *smartphone* Oppo F1s dan Samsung Galaxy J7 terlihat rapih dan jelas, namun pada *smartphone* Samsung Galaxy J6 yang memiliki ukuran resolusi layar 1480 x 720 *pixels*, *user interface* pada halaman menu utama terlihat lebih kecil.

Saran yang dapat diberikan pada website *E-Learning Vitamin Pada Buah Menggunakan Augmented Reality* yaitu diperlukan penyempurnaan pada isi aplikasi seperti, penambahan konten buah dan vitamin pada aplikasi agar dapat diperbanyak serta pada fitur kuis ditambahkan keterangan jawaban yang benar apabila pengguna menjawab salah pada setiap soal kuis yang dikerjakan.

#### **DAFTAR PUSTAKA**

- Aditya Rahmatullah Pratama. Belajar Unified Modeling Language (UML) – Pengenalan. [https://www.codepolitan.com/unifie](https://www.codepolitan.com/unified-modeling-language-UML/) [d-modeling-language-UML/.](https://www.codepolitan.com/unified-modeling-language-UML/) Diakses 25 Januari 2021.
- Farid Azis. (2005). Object Oriented Programming dengan PHP 5. PT Elex Media Komputindo. Jakarta.
- Fitriana Deswika. Mengenal Jenis-Jenis Vitamin dan Beragam Manfaatnya

Bagi Tubuh. [https://hellosehat.com/hidup](https://hellosehat.com/hidup-sehat/nutrisi/jenis-vitamin-adalah/)[sehat/nutrisi/jenis-vitamin-adalah/.](https://hellosehat.com/hidup-sehat/nutrisi/jenis-vitamin-adalah/) Diakses 28 Maret 2021.

- Kholid Fathoni, Yuliana Setiowati, Rozy Muhammad. (2020). Rancang Bangun Aplikasi Modul Pembelajaran Satwa Untuk Anak Berbasis Mobile Augmented Reality. Jurnal Media Informatika Budidarma. Volume 4, Nomor 1, Januari 2020, Page 32-41.
- M. E. Apriyani, M. Huda, dan S. Prasetyaningsih. (2016). Analisis Penggunaan Marker Tracking Pada Augmented Reality Huruf Hijaiyah. J.Infotel, Vol.8, No.1, Hal 71-77.
- Masitoh, dkk. (2009). Strategi Pembelajaran TK. Universitas Terbuka. Surakarta.
- Petrus Andre. Macam-macam Struktur Navigasi Pada Website, [https://www.andre.web.id/struktur](https://www.andre.web.id/struktur-navigasi-website/)[navigasi-website/.](https://www.andre.web.id/struktur-navigasi-website/) Diakses 5 Februari 2021.
- Putra. Pengertian Android: Sejarah, Kelebihan & Versi Sistem Oprasi Android OS. [https://salamadian.com/pengertian](https://salamadian.com/pengertian-android/)[android/.](https://salamadian.com/pengertian-android/) Diakses 8 Februari 2021.
- Wandah Wibawanto. (2017). Desain dan Pemrograman Multimedia Pembelajaran Interaktif. Penerbit Cerdas Ulet Kreatif. Jawa Timur.